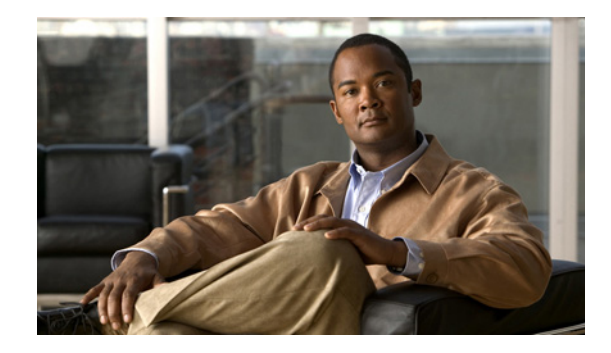

# **Configuring DSPU and SNA Service Point Support**

This chapter describes Cisco IOS support for Systems Network Architecture (SNA) downstream physical unit (DSPU) devices and SNA Service Point. For a complete description of the DSPU and SNA Service Point commands mentioned in this chapter, refer to the "DSPU and SNA Service Point Configuration Commands" chapter of the *Cisco IOS Bridging and IBM Networking Command Reference*  (Volume 2 of 2). To locate documentation of other commands that appear in this chapter, use the command reference master index or search online.

This chapter contains the following sections:

- [Technology Overview, page 1](#page-0-0)
- **•** [DSPU Configuration Task List, page 3](#page-2-0)
- **•** [Configuring SNA Service Point Support, page 16](#page-15-0)
- **•** [Monitoring and Maintaining DSPU and SNA Service Point Feature Status, page 21](#page-20-0)
- **[DSPU and SNA Service Point Configuration Examples, page 22](#page-21-0)**

To identify the hardware platform or software image information associated with a feature, use the Feature Navigator on Cisco.com to search for information about the feature or refer to the software release notes for a specific release. For more information, see the "Identifying Platform Support for Cisco IOS Software Features" section on page li in the "Using Cisco IOS Software" chapter.

# <span id="page-0-0"></span>**Technology Overview**

DSPU is a software feature that enables the router to function as a physical unit (PU) concentrator for SNA PU type 2 nodes. PU concentration at the device simplifies the task of PU definition at the upstream host while providing additional flexibility and mobility for downstream PU devices.

The DSPU feature allows you to define downstream PU type 2 devices in the Cisco IOS software. DSPU reduces the complexity of host configuration by letting you replace multiple PU definitions that represent each downstream device with one PU definition that represents the router.

Because you define the downstream PUs at the router rather than the host, you isolate the host from changes in the downstream network topology. Therefore you can insert and remove downstream PUs from the network without making any changes on the host.

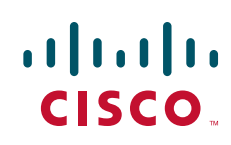

Ι

The concentration of downstream PUs at the router also reduces network traffic on the WAN by limiting the number of sessions that must be established and maintained with the host. The termination of downstream sessions at the router ensures that idle session traffic does not appear on the WAN.

SNA service point support in the Cisco IOS software assumes that NetView or an equivalent product is available at the SNA host. The user interacts with the network management feature in the router and at the SNA host. In the Cisco IOS software, you can configure the host connection and show the status of this connection. At the SNA host, you can use the NetView operator's console to view alerts and to send and receive Cisco syntax commands to the Cisco device.

[Figure 1](#page-1-0) shows a router functioning as a DSPU concentrator.

<span id="page-1-0"></span>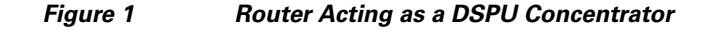

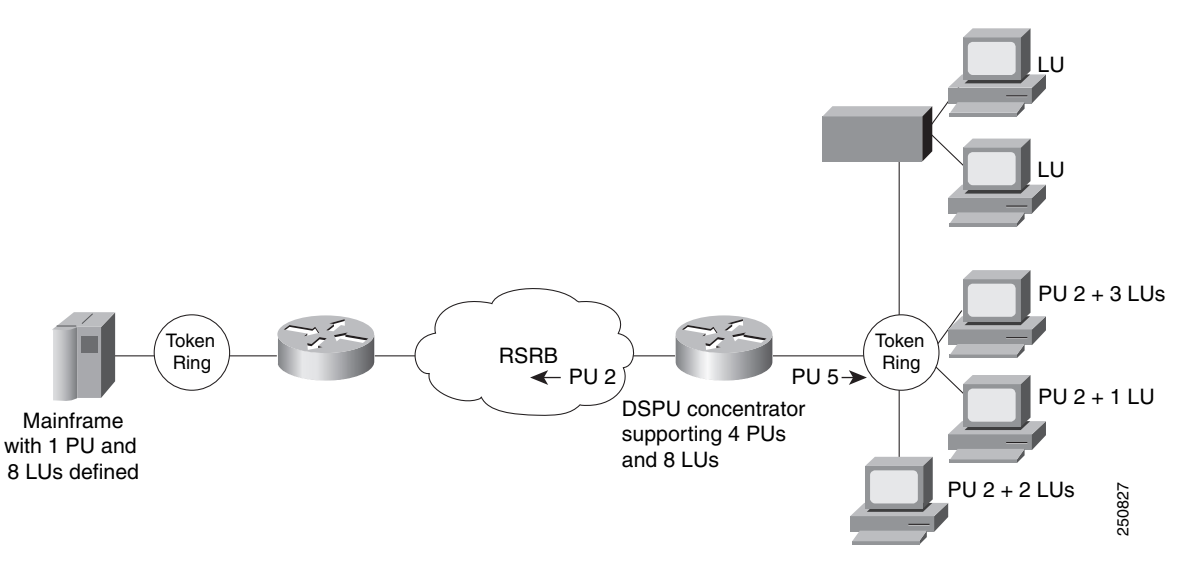

Typically, a router establishes one or more upstream connections with one or more hosts and many downstream connections with PU type 2 devices. From an SNA perspective, the router appears as a PU type 2 device to the upstream host and assumes the role of a system services control point (SSCP) appearing as a PU type 5 device to its downstream PUs.

The SSCP sessions established between the router and its upstream host are completely independent of the SSCP sessions established between the router and its downstream PUs. SNA traffic is routed at a logical unit (LU) level using a routing algorithm that maps downstream LUs onto upstream LUs.

[Figure 2](#page-2-1) illustrates the SNA perspective of DSPU.

<span id="page-2-1"></span>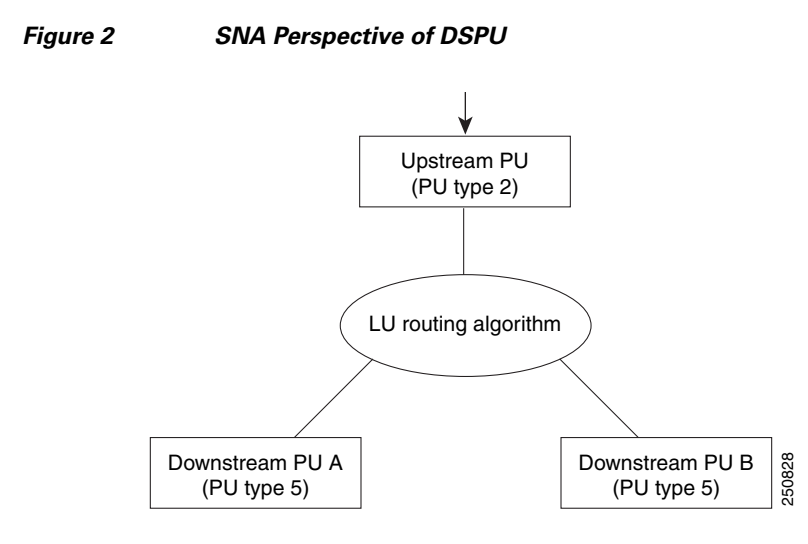

# <span id="page-2-0"></span>**DSPU Configuration Task List**

To configure DSPU, perform the tasks in the following sections:

- **•** [Defining DSPU Upstream Hosts, page 3](#page-2-2) (Required)
- **•** [Defining Downstream PUs, page 4](#page-3-0) (Required)
- **•** [Defining DSPU LUs, page 6](#page-5-0) (Required)
- **•** [Configuring DSPU to Use a Data-Link Control, page 7](#page-6-0) (Optional)
- [Defining the Number of Outstanding, Unacknowledged Activation RUs, page 15](#page-14-0) (Optional)

See the ["DSPU and SNA Service Point Configuration Examples" section on page 22](#page-21-0) for examples.

## <span id="page-2-2"></span>**Defining DSPU Upstream Hosts**

I

The upstream host provides logical units (LUs) that the Cisco IOS software assigns for use by its downstream PUs. Because one upstream host can only provide a maximum of 255 LUs, the DSPU feature supports multiple hosts. Multiple upstream host support allows the DSPU router to provide more than 255 LUs for use by its downstream PUs.

To define a DSPU host over Token Ring, Ethernet, Fiber Distributed Data Interface (FDDI), remote source-route bridging (RSRB), or virtual data-link control connections, use the following command in global configuration mode:

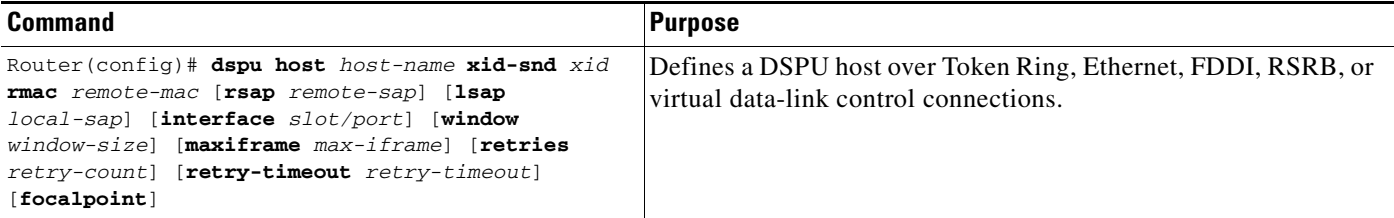

To define a DSPU host over a Synchronous Data-Link Control (SDLC) connection, use the following command in global configuration mode:

ן

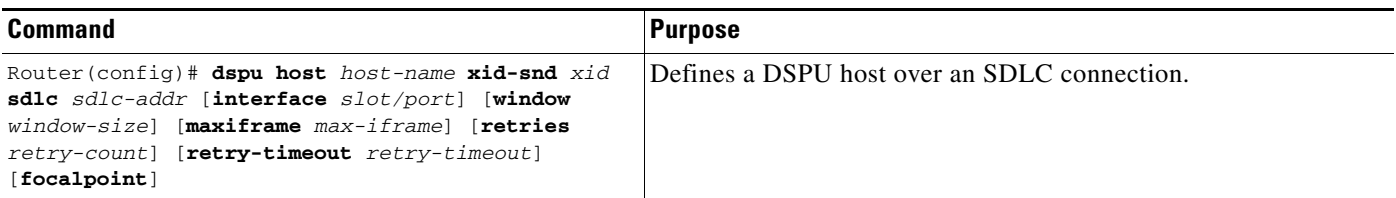

To define a DSPU host over an X.25/Qualified Logical Link Control (QLLC) connection, use the following command in global configuration mode:

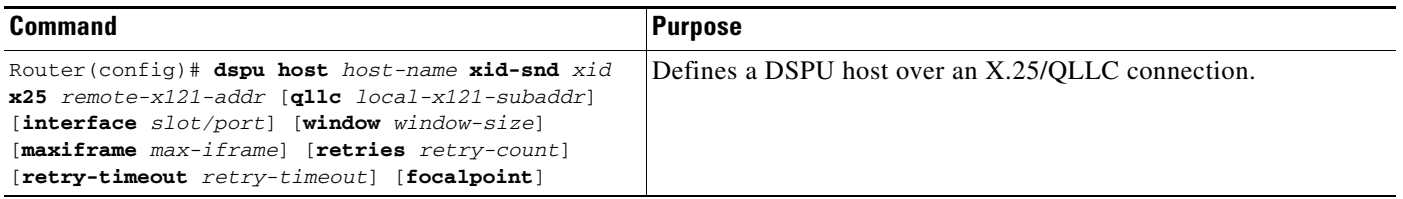

To define a DSPU host over a Frame Relay connection, use the following command in global configuration mode:

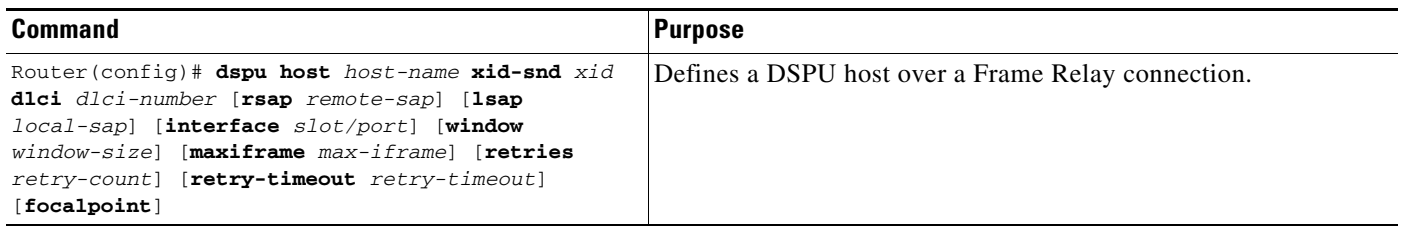

## <span id="page-3-0"></span>**Defining Downstream PUs**

To define the downstream PUs, perform either of the tasks in the following sections, depending on your circumstances:

- **•** [Explicitly Defining a Downstream PU, page 4](#page-3-1)
- [Enabling the Default PU Option, page 6](#page-5-1)

#### <span id="page-3-1"></span>**Explicitly Defining a Downstream PU**

Explicitly define a downstream PU if you require the Cisco IOS software to perform verification checking on incoming downstream connections or to initiate an outgoing downstream connection.

For Cisco IOS Release 11.3 and later releases, the number of DSPU PUs you can configure is 1024.

To explicitly define a downstream PU over Token Ring, Ethernet, FDDI, RSRB, virtual data-link control, or native client interface architecture (NCIA) connections, use the following command in global configuration mode:

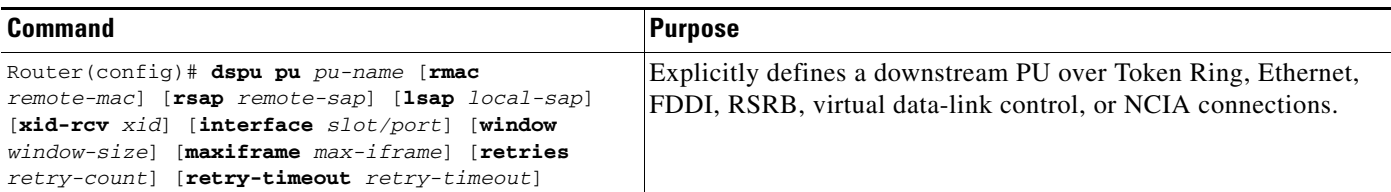

To explicitly define a downstream PU over an SDLC connection, use the following command in global configuration mode:

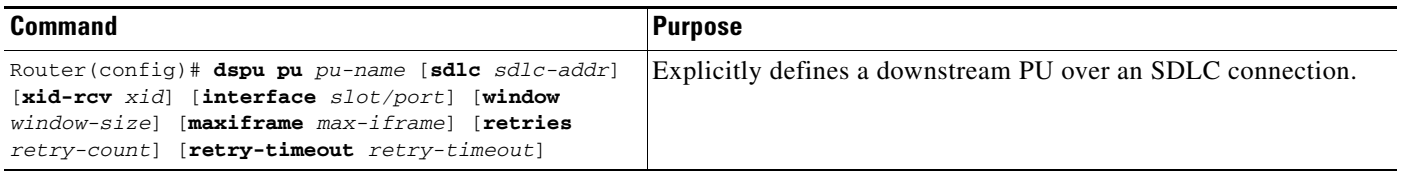

To explicitly define a downstream PU over an X.25/QLLC connection, use the following command in global configuration mode:

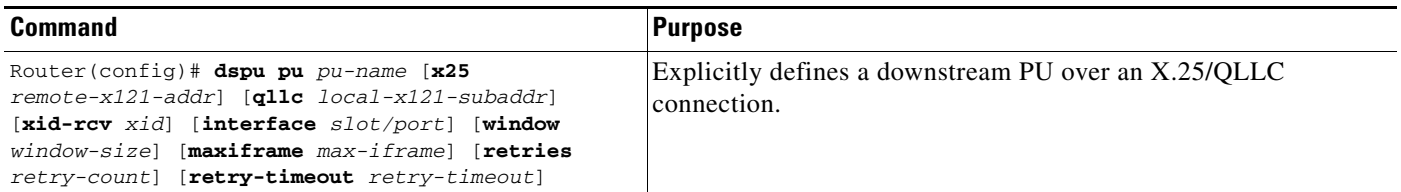

To explicitly define a downstream PU over a Frame Relay connection, use the following command in global configuration mode:

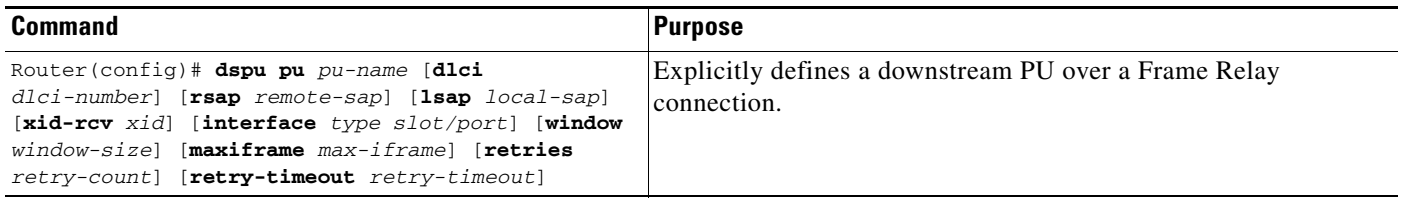

A PU definition must have either an xid-rcv parameter or an address (rmac, sdlc, x25 or dlci) parameter.

If the Cisco IOS software will perform verification checking on incoming downstream connections, there are several combinations of parameters that you can configure for verification matching. Note that the address parameter, when specified, is considered to be the primary key on the PU definition. Therefore, if both an address and xid-rcv are configured, the matching algorithm will match on the address and ignore the xid-rcv parameter.

• Match on xid-rcv value only

 $\mathbf I$ 

User may define a downstream PU using only the xid-rcv value so that any connecting PU that specifies the value of the configured XID will match that PU definition.

• Match on xid-rcy and interface values

User may define a downstream PU using the xid-rcv and interface values so that any PU connecting into the configured interface that specifies the value of the configured XID will match the PU definition.

**•** Match on addressing values only

User may define a downstream PU using only the addressing values (RMAC/RSAP/LSAP, SDLC, DLCI/RSAP/LSAP, or X25/QLLC) so that any connecting PU with addressing that matches the configured addressing will match that PU definition. If no PU definition is found to match the incoming RSAP, then a match is accepted on a PU that has the correct RMAC/LSAP or DLCI/LSAP.

**•** Match on addressing and interface values

User may define a downstream PU using the interface and addressing values (RMAC/RSAP/LSAP, SDLC, DLCI/RSAP/LSAP, or X25/QLLC) so that any PU connecting into the configured interface with addressing that matches the configured addressing will match the PU definition. If no PU definition is found to match the incoming RSAP, then a match is accepted on a PU that has the correct RMAC/LSAP or DLCI/LSAP and interface.

The Cisco IOS software rejects any incoming downstream connections that do not match the parameters of a defined downstream PU unless the default PU option is also enabled.

#### <span id="page-5-1"></span>**Enabling the Default PU Option**

Configure the DSPU default PU option if you do not require the Cisco IOS software to verify incoming downstream connections. The default PU option allows the software to accept incoming downstream connections without an explicit definition for the downstream PU.

To enable the default PU option, use the following command in global configuration mode:

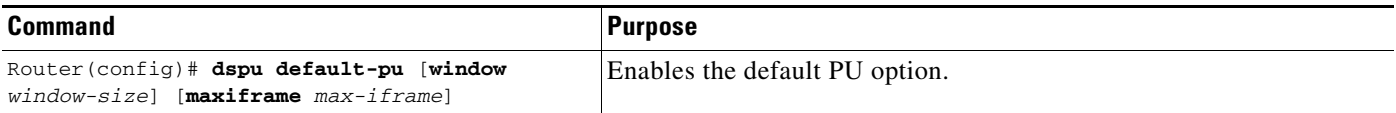

## <span id="page-5-0"></span>**Defining DSPU LUs**

Specify the LU routing algorithm used to map the upstream LUs to the downstream LUs and to define all LUs for each upstream and downstream PU.

The DSPU feature assigns upstream LUs to downstream LUs based on the selected LU routing algorithm and performs the mapping necessary for SNA data transfer.

The DSPU feature supports two alternative mapping algorithms that are described in the following sections:

- **•** [Defining Dedicated LU Routing, page 6](#page-5-2)
- **•** [Defining Pooled LU Routing, page 7](#page-6-1)

An upstream host PU or downstream PU can support up to 255 LU sessions. The DSPU feature allows each LU to be individually configured for either dedicated LU routing or pooled LU routing.

#### <span id="page-5-2"></span>**Defining Dedicated LU Routing**

You can configure an upstream LU so that it is reserved, or dedicated, for use by a specific downstream LU.

Ι

To define a dedicated LU or a range of dedicated LUs for an upstream host and downstream PU, use the following command in global configuration mode:

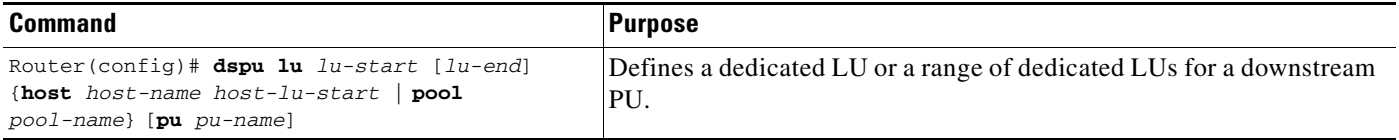

See the ["Dedicated LU Routing Example" section on page 22](#page-21-1) for an example of dedicated LU routing.

#### <span id="page-6-1"></span>**Defining Pooled LU Routing**

You can configure an upstream host LU so that it is a member of a pool of LUs. When a downstream connection is established and the downstream LU is configured as a pooled LU, the Cisco IOS software selects an upstream LU from the pool for assignment to the downstream LU.

Pooled LU routing allows a limited number of upstream host LUs to be shared (at different times) among many downstream LUs.

To define a host LU or a range of host LUs in an LU pool, use the following command in global configuration mode:

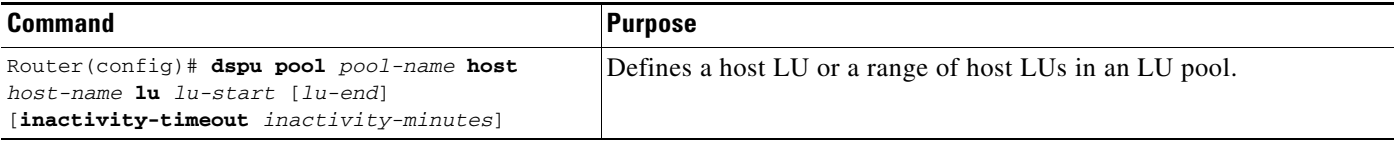

You can configure a downstream LU as a pooled LU. When a downstream connection is established and the downstream LU is configured as a pooled LU, the software selects an upstream LU from the specified pool for assignment to the downstream LU.

To define a pooled LU or a range of pooled LUs for a downstream PU, use the following command in global configuration mode:

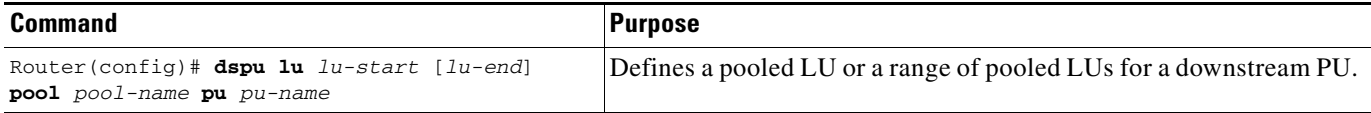

See the ["Pooled LU Routing Example" section on page 23](#page-22-0) for an example of pooled LU routing.

## <span id="page-6-0"></span>**Configuring DSPU to Use a Data-Link Control**

The final step in configuring DSPU is to define the data-link controls that will be used for upstream host and downstream PU connections.

The DSPU feature supports the data-link controls described in the following sections:

- **•** [Configuring DSPU to Use Token Ring, Ethernet, or FDDI, page 8](#page-7-0)
- **•** [Configuring DSPU to Use RSRB, page 8](#page-7-1)
- [Configuring DSPU to Use RSRB with Local Acknowledgment, page 10](#page-9-0)

Ι

- **•** [Configuring DSPU to Use Virtual Data-Link Control, page 10](#page-9-1)
- **•** [Configuring DSPU to Use SDLC, page 11](#page-10-0)
- **•** [Configuring DSPU to Use QLLC, page 13](#page-12-0)
- **•** [Configuring DSPU to Use Frame Relay, page 14](#page-13-0)
- **•** [Configuring DSPU to Use NCIA, page 15](#page-14-1)

#### <span id="page-7-0"></span>**Configuring DSPU to Use Token Ring, Ethernet, or FDDI**

You can configure DSPU to use the Token Ring, Ethernet, or FDDI data-link controls by enabling a service access point (SAP) address on the interface. Each interface can support up to 254 local SAPs enabled for either upstream or downstream connections; a local SAP cannot be enabled for both upstream and downstream connections on the same interface.

To enable a local SAP on the Token Ring, Ethernet, or FDDI interfaces for use by upstream hosts, use the following command in interface configuration mode:

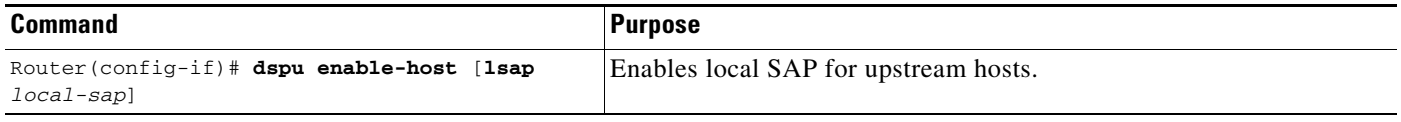

To enable a local SAP on the Token Ring, Ethernet, or FDDI interfaces for use by downstream PUs, use the following command in interface configuration mode:

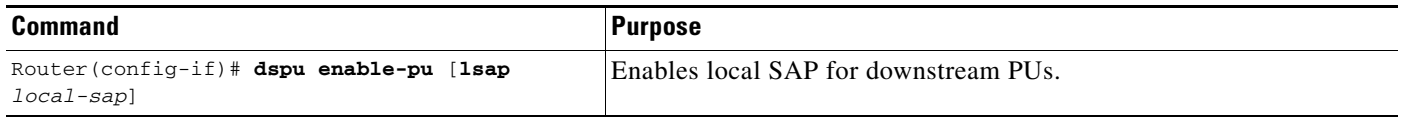

Once a local SAP is enabled, it is ready to accept incoming connection attempts from the remote device (upstream host or downstream PU). Alternately, initiate an outgoing connection to the remote device by using the following command in interface configuration mode:

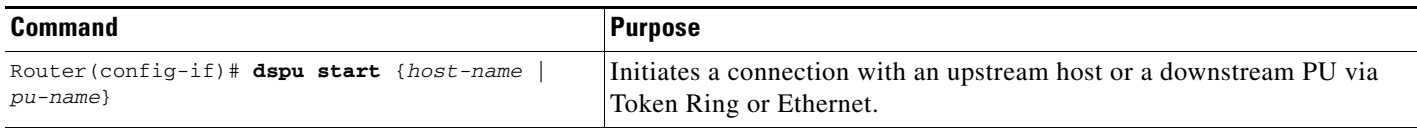

#### <span id="page-7-1"></span>**Configuring DSPU to Use RSRB**

To configure DSPU to use RSRB, you must create a DSPU/RSRB data-link control.

Cisco's implementation of DSPU/RSRB data-link control uses the concept of a virtual Token Ring device residing on a virtual Token Ring to represent the Cisco IOS software to upstream hosts and downstream PUs across an RSRB network. This is similar to Cisco's implementation of SDLLC.

Because the upstream host and downstream PU expects its peer to also be on a Token Ring, you must assign a virtual Token Ring address (the DSPU virtual MAC address) to the DSPU/RSRB data-link control. Like real Token Ring addresses, the DSPU virtual MAC address must be unique across the network.

In addition to assigning the DSPU virtual MAC address, you must also assign a DSPU virtual ring number to the DSPU/RSRB data-link control. The DSPU virtual ring number must be unique across the network.

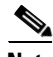

**Note** The DSPU virtual ring number is a different number from the virtual ring group numbers that you use to configure RSRB and multiport bridging.

The combination of the DSPU virtual MAC address and the DSPU virtual ring number identifies the DSPU/RSRB data-link control interface to the rest of an RSRB network.

When an end station (either an upstream host or a downstream PU) attempts to connect with the DSPU software, the following events occur:

- **1.** The end station sends explorer packets with the locally administered MAC address on the router interface to which the end station is connected.
- **2.** The router configured with that locally administered MAC address or with the hardware MAC address intercepts the frame, fills in the DSPU virtual ring number and the DSPU bridge number in the routing information field (RIF), and sends a response to the end station.
- **3.** The end station establishes a session with the DSPU router.

To define the DSPU/RSRB data-link control interface, use the following commands in global configuration mode:

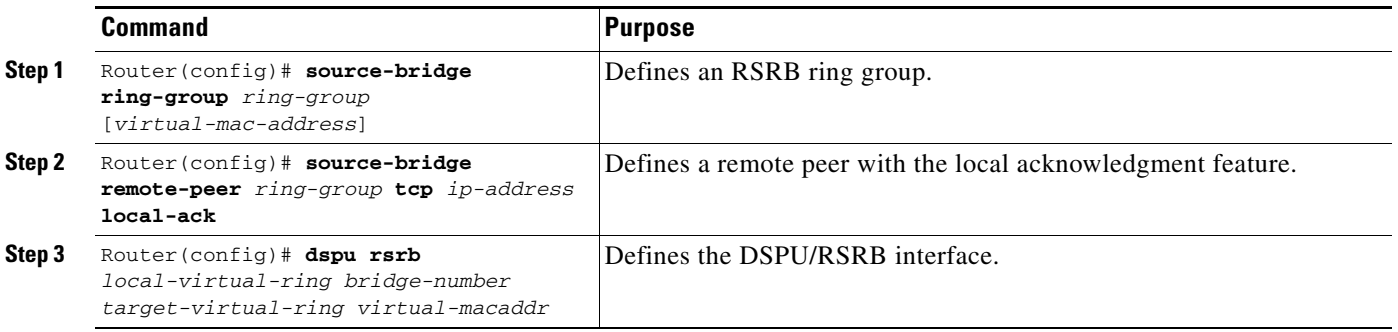

After you define the DSPU RSRB data-link control, configure DSPU to use the RSRB data-link control by enabling a local SAP for either upstream or downstream connections.

To enable a local SAP on RSRB for use by upstream hosts, use the following command in global configuration mode:

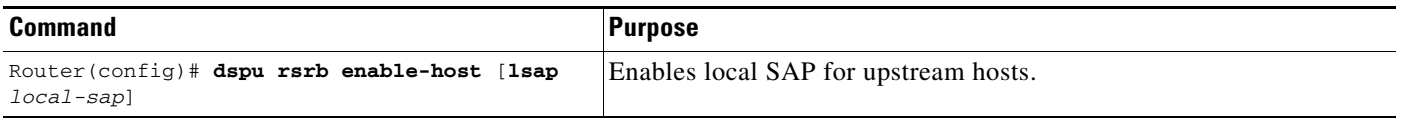

To enable a local SAP on RSRB for use by downstream PUs, use the following command in global configuration mode:

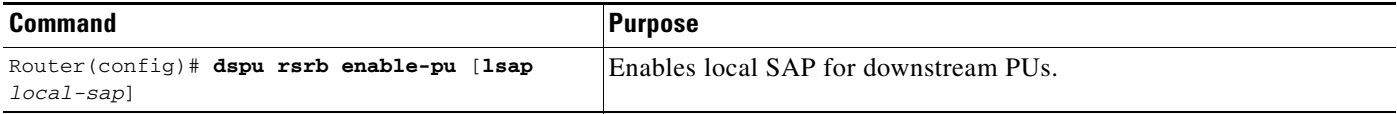

Ι

Once a local SAP is enabled, it is ready to accept incoming connection attempts from the remote device (upstream host or downstream PU) over RSRB. Alternatively, initiate an outgoing connection to the remote device by using the following command in global configuration mode:

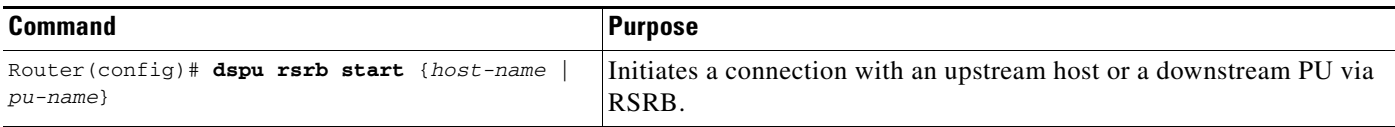

#### <span id="page-9-0"></span>**Configuring DSPU to Use RSRB with Local Acknowledgment**

Configuring DSPU to use RSRB with local acknowledgment is identical to configuring RSRB with local acknowledgment. If you add the **local-ack** keyword to the **source-bridge remote-peer** configuration command, DSPU will use local acknowledgment for any end stations that connect to DSPU from that peer.

To configure DSPU to use RSRB with local acknowledgment, use the following commands in global configuration mode:

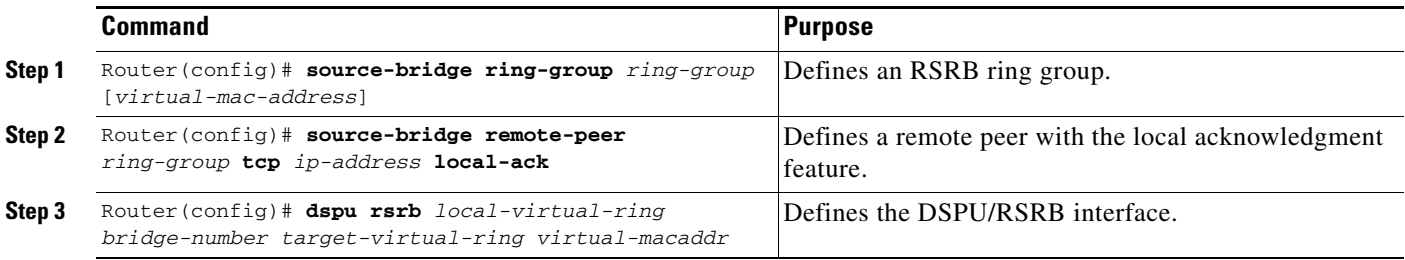

#### <span id="page-9-1"></span>**Configuring DSPU to Use Virtual Data-Link Control**

To configure DSPU to use virtual data-link control, you must create a DSPU virtual data-link control interface.

Similar to our implementation of SDLLC, the DSPU virtual data-link control interface uses the concept of a virtual Token Ring device residing on a virtual Token Ring to represent the Cisco IOS software to upstream hosts and downstream PUs across a network.

Because the upstream host and downstream PU expects its peer to also be on a Token Ring, you must assign a virtual Token Ring address (the DSPU virtual MAC address) to the DSPU virtual data-link control interface. Like real Token Ring addresses, the DSPU virtual MAC address must be unique across the network.

In addition to assigning the DSPU virtual MAC address, you must also identify the source-route bridging virtual ring number with which the DSPU virtual MAC address will be associated. The source-route bridging virtual ring number is set using the **source-bridge ring-group** command. This is documented in the "Source-Route Bridging Commands" chapter of the *Cisco IOS Bridging and IBM Networking Command Reference* (Volume 1 of 2).

The combination of the DSPU virtual MAC address and the source-route bridging virtual ring number identifies the DSPU virtual data-link control interface to the rest of the DLSw+ network.

When an end station (either an upstream host or a downstream PU) attempts to connect with the DSPU software, the following events occur:

- **1.** The end station sends explorer packets with the locally administered MAC address on the router interface to which the end station is connected.
- **2.** The router configured with that locally administered MAC address intercepts the frame, DLSw+ adjusts the routing information field (RIF), and sends a response to the end station.
- **3.** The end station establishes a session with the DSPU router.

Prior to creating the DSPU virtual data-link control interface, you must also configure DLSw+ peers so that DLSw+ can provide the communication path. The commands for defining DLSw+ local and remote peers are documented in the "DLSw+ Configuration Commands" chapter of the *Cisco IOS Bridging and IBM Networking Command Reference* (Volume 1 of 2).

To define the DSPU virtual data-link control interface, use the following command in global configuration mode:

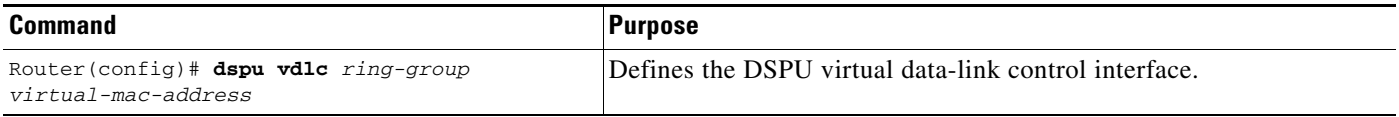

After you define the DSPU virtual data-link control interface, configure DSPU to use virtual data-link control by enabling a local SAP for either upstream or downstream connections.

To enable a local SAP on the virtual data-link control for use by upstream hosts, use the following command in global configuration mode:

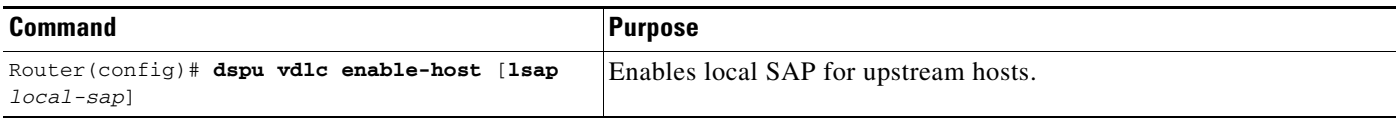

To enable a local SAP on the virtual data-link control for use by downstream PUs, use the following command in global configuration mode:

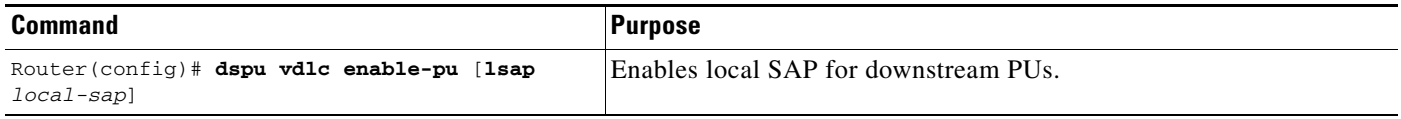

Once a local SAP is enabled, it is ready to accept incoming connection attempts from the remote device (upstream host or downstream PU) using virtual data-link control. Alternately, initiate an outgoing connection to the remote device by using the following command in global configuration mode:

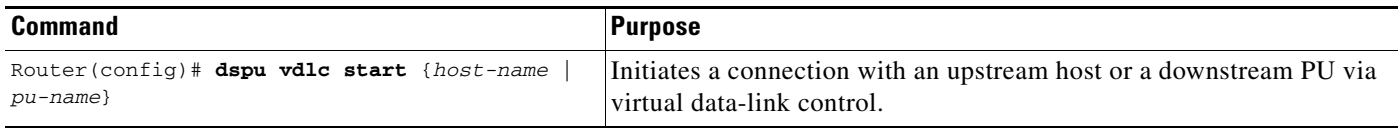

#### <span id="page-10-0"></span>**Configuring DSPU to Use SDLC**

Before DSPU may be configured to use the SDLC data-link control, the serial interface must be defined for SDLC encapsulation and assigned an SDLC role.

To define the serial interface to use SDLC and specify the SDLC role, use the following commands in interface configuration mode:

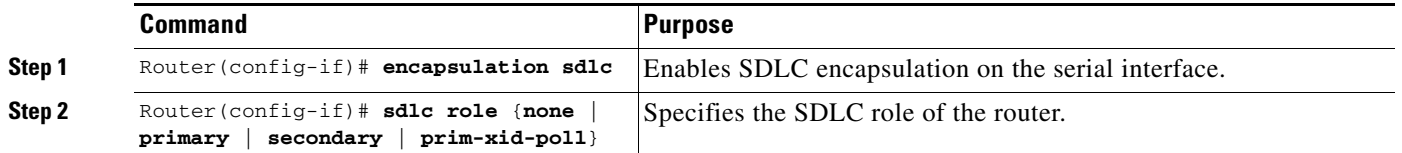

For the connection to be established without XID exchange, the SDLC role must be **primary** if DSPU will be initiating connections to the SDLC partner. The SDLC role must be **secondary** or **none** if the SDLC partner will be initiating connections with DSPU.

When an XID exchange is required, the SDLC role must be **prim-xid-poll** or **none** if DSPU will be initiating connections to the SDLC partner. The role must be **none** if the SDLC partner will be initiating connections with DSPU.

The SDLC addresses used on the SDLC link must also be defined. If DSPU is configured to initiate the connection, then the SDLC address identifies the SDLC partner. If the remote SDLC device initiates the connection, then the SDLC address identifies the address for which a connection will be accepted.

To configure the SDLC address, use the following command in interface configuration mode:

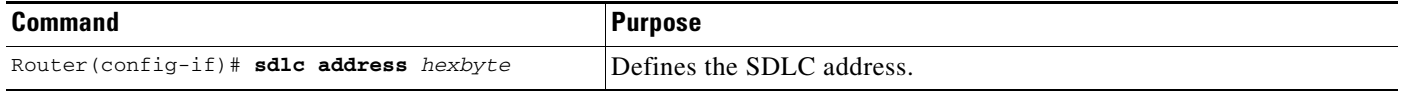

Finally, the SDLC address must be enabled for use by DSPU. Each interface can support up to 255 SDLC addresses enabled for either upstream or downstream connections; an SDLC address cannot be enabled for both upstream and downstream connections on the same interface. If the SDLC role is **none**, there can be only one SDLC address on that interface.

To enable an SDLC address for use by upstream host connections, use the following command in interface configuration mode:

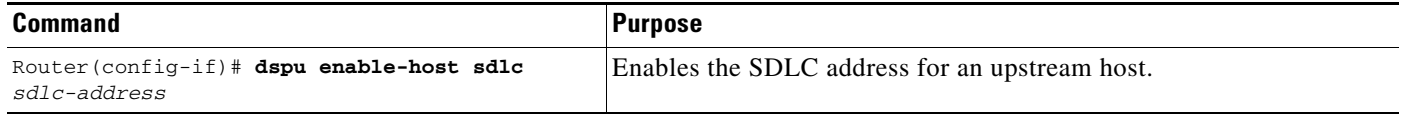

To enable an SDLC address for use by downstream PU connections, use the following command in interface configuration mode:

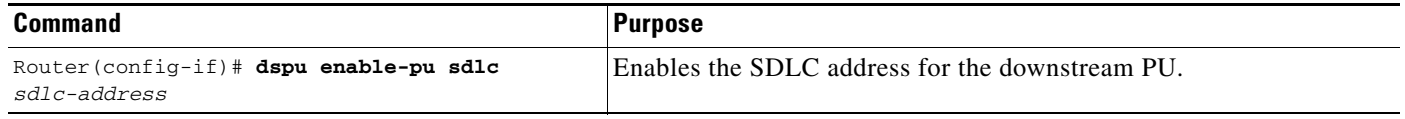

When the SDLC role is configured as **primary**, DSPU initiates a connection with the remote device by sending set normal response mode (SNRM) when the SDLC address is enabled for DSPU.

When the SDLC role is configured as **prim-xid-poll**, DSPU initiates a connection with the remote device by sending a NULL XID when the SDLC address is enabled for DSPU.

When the SDLC role is configured as **secondary**, DSPU will not be ready to respond to SNRM until a **dspu start** *pu-name* command is issued.

Ι

When the SDLC role is configured as **none**, DSPU is ready to respond to a received XID or SNRM when the SDLC address is enabled for DSPU; otherwise, the connection may be initiated by issuing the **dspu start** *pu-name* command.

To configure DSPU to respond to SNRM when the SDLC role is configured as **secondary**, or to initiate a connection when the SDLC role is configured as **none**, use the following command in interface configuration mode:

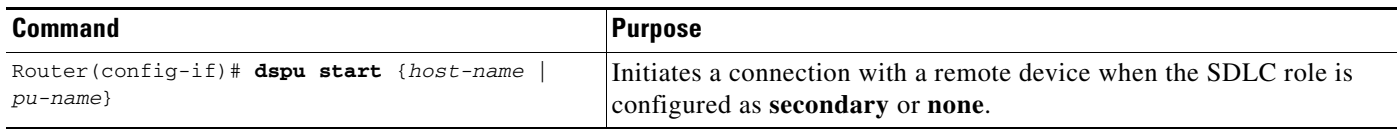

#### <span id="page-12-0"></span>**Configuring DSPU to Use QLLC**

 $\mathbf I$ 

Before DSPU may be configured to use the QLLC data-link control, the serial interface must be defined for X.25 encapsulation and assigned an X.121 address.

To define the serial interface to use X.25, use the following commands in interface configuration mode:

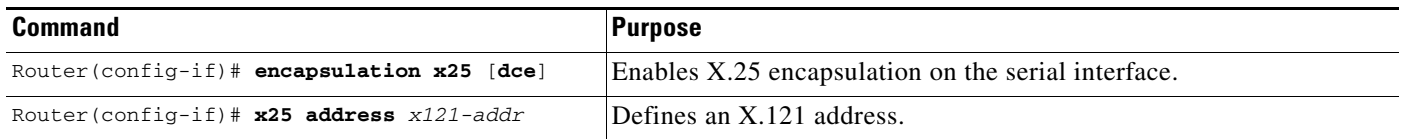

X.25 routing must also be configured so that incoming calls to the local X.121 address can be appropriately routed to the serial interface and mapped into the QLLC data-link control.

To define X.25 routing, use the following commands in global configuration mode:

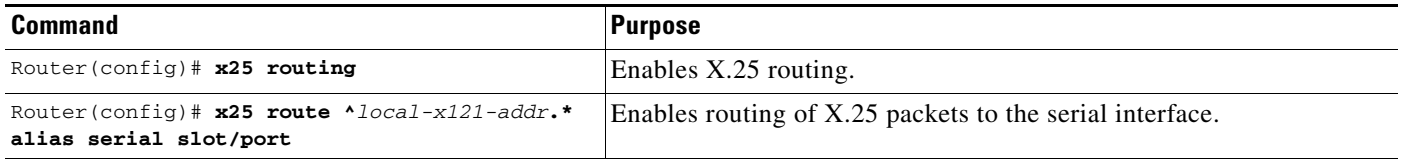

To define which calls get mapped into QLLC, use the following command in interface configuration mode:

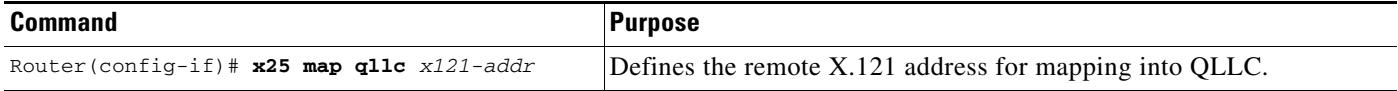

Finally, the local X.121 subaddress must be enabled for use by DSPU. An X.121 subaddress can be enabled for either upstream or downstream connections; an X.121 subaddress cannot be enabled for both upstream and downstream connections on the same interface.

To enable an X.121 subaddress for use by upstream host connections via QLLC, use the following command in interface configuration mode:

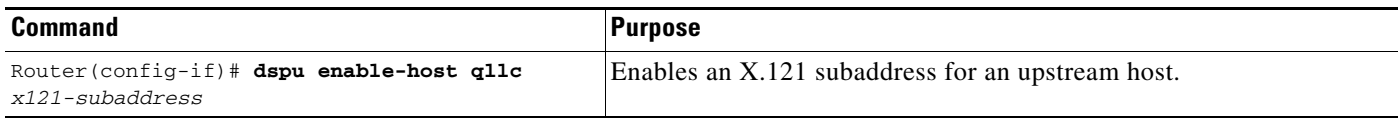

To enable an X.121 subaddress for use by downstream PU connections via QLLC, use the following command in interface configuration mode:

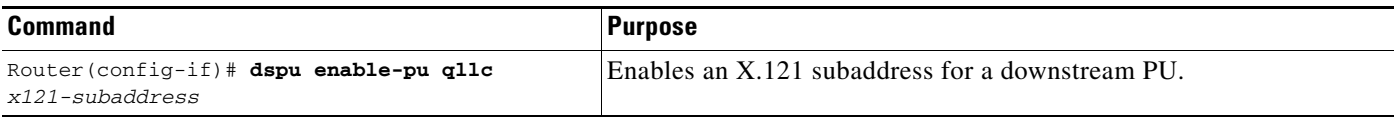

Once an X.121 subaddress is enabled, it is ready to accept incoming connection attempts from the remote device (upstream host or downstream PU) over QLLC. Alternatively, initiate an outgoing connection to the remote device by using the following command in interface configuration mode:

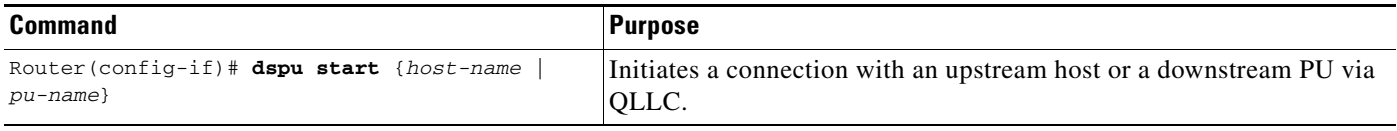

#### <span id="page-13-0"></span>**Configuring DSPU to Use Frame Relay**

Before DSPU may be configured to use the LLC2/Frame Relay data-link control, the serial interface must be defined for Frame Relay encapsulation.

To define the serial interface for Frame Relay encapsulation, use the following command in interface configuration mode:

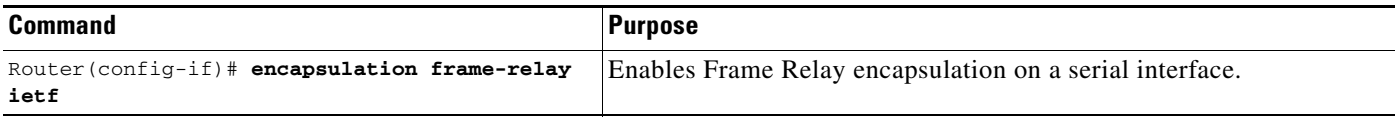

The DLCI used on the Frame Relay link must be mapped into LLC2.

To configure the mapping of a DLCI into LLC2, use the following command in interface configuration mode:

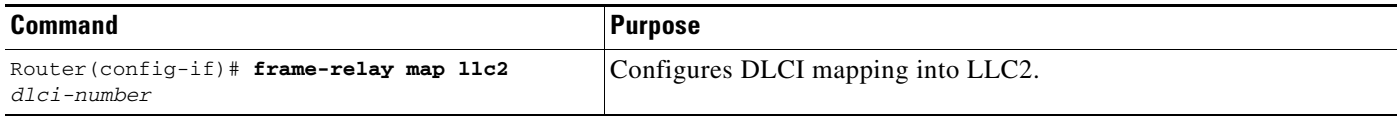

Finally, the local SAP address must be enabled for use by DSPU. A SAP address can be enabled for either upstream or downstream connections; a SAP address cannot be enabled for both upstream and downstream connections on the same interface.

To enable a local SAP on the LLC2/Frame Relay interface for use by upstream hosts, use the following command in interface configuration mode:

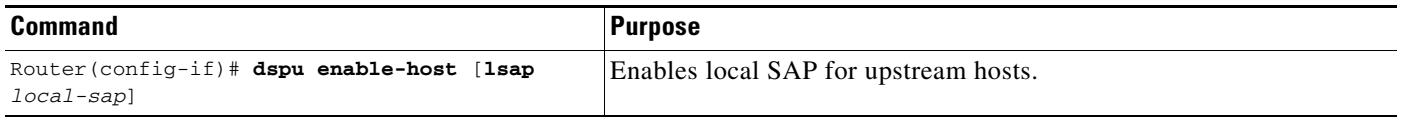

To enable a local SAP for the LLC2/Frame Relay interface for use by downstream PUs, use the following command in interface configuration mode:

Ι

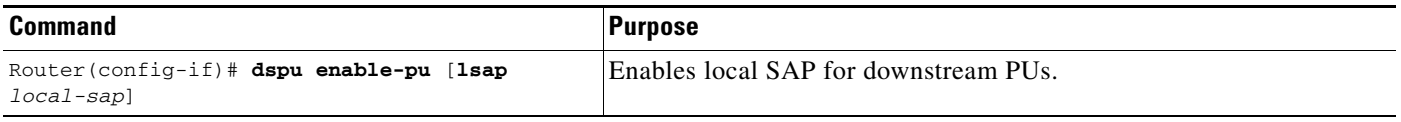

Once a local SAP is enabled, it is ready to accept incoming connection attempts from the remote device (upstream host or downstream PU) over Frame Relay. Alternatively, initiate an outgoing connection to the remote device by using the following command in interface configuration mode:

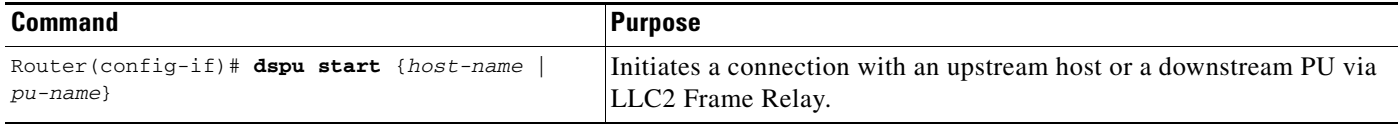

#### <span id="page-14-1"></span>**Configuring DSPU to Use NCIA**

 $\mathbf I$ 

To configure DSPU to use NCIA, you must perform the following tasks:

- **•** Configure the NCIA server as the underlying transport mechanism.
- **•** Enable a local SAP on the NCIA server for use by downstream PUs.

To configure the NCIA server as the underlying transport mechanism, use the following command in global configuration mode:

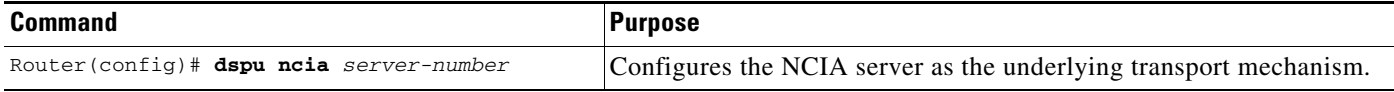

To enable a local SAP on the NCIA server for use by downstream PUs, use the following command in global configuration mode:

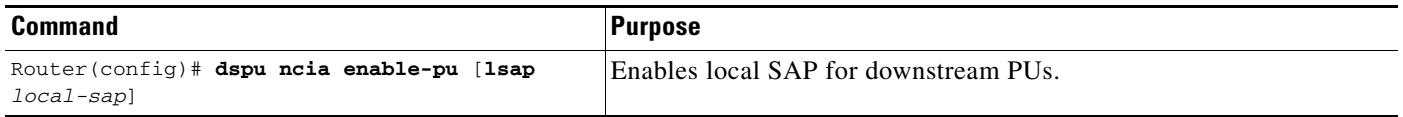

# <span id="page-14-0"></span>**Defining the Number of Outstanding, Unacknowledged Activation RUs**

The DSPU feature allows you to define the number of activation request/response units (RUs) such as ACTLUs or DDDLU NMVTs that can be sent by the Cisco IOS software before waiting for responses from the remote PU.

The DSPU activation window provides pacing to avoid depleting the router buffer pool during PU activation. Increasing the window size allows more LUs to become active in a shorter amount of time (assuming the required buffers for activation RUs are available). Decreasing the window size limits the amount of buffers the DSPU may use during PU activation. Typically, you do not need to change the default window size.

To define the number of unacknowledged activation RUs that can be outstanding, use the following command in global configuration mode:

Ι

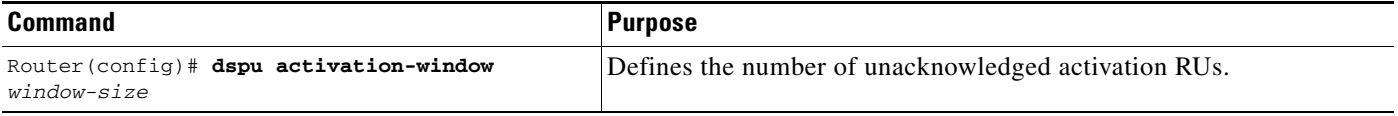

# <span id="page-15-0"></span>**Configuring SNA Service Point Support**

Cisco's implementation of SNA Service Point support includes support for three commands: Alerts, RUNCMD, and Vital Product Data support.

Alert support is provided as the Cisco IOS software sends unsolicited Alerts to NetView (or an equivalent network management application) at the host. This function occurs at the various router interfaces and protocol layers within the device.

RUNCMD support enables you to send commands to the router from the NetView console using the NetView RUNCMD facility, and the router sends the relevant replies back to the RUNCMD screen. Some commands, such as **telnet**, **rsh**, **rlogin**, and **tn3270**, are not supported.

Vital Product Data support allows you to request Vital Product Data from the NetView console. The router replies to NetView with the relevant information.

To configure SNA Service Point support, perform the tasks in the following sections:

- **•** [Defining a Link to an SNA Host, page 16](#page-15-1)
- **•** [Configuring Service Point Support to Use a Data-Link Control, page 17](#page-16-0)
- **•** [Specifying Names for All Attached LANs, page 21](#page-20-1)
- **•** [Specifying the Physical Location of the Router, page 21](#page-20-2)

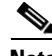

**Note** You must define the Service Point PU at the SNA host by using either ANS=STOP, or you can omit the ANS keyword. Do not use ANS=CONTINUE to define the Service Point PU at the SNA host. Coordinate this with your SNA host systems programmer.

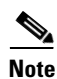

**Note** You do not need to perform the tasks in the next section if you have configured a DSPU host with the **focalpoint** parameter.

### <span id="page-15-1"></span>**Defining a Link to an SNA Host**

To define a link to an SNA host over Token Ring, Ethernet, FDDI, RSRB, or virtual data-link control connections, use the following command in global configuration mode:

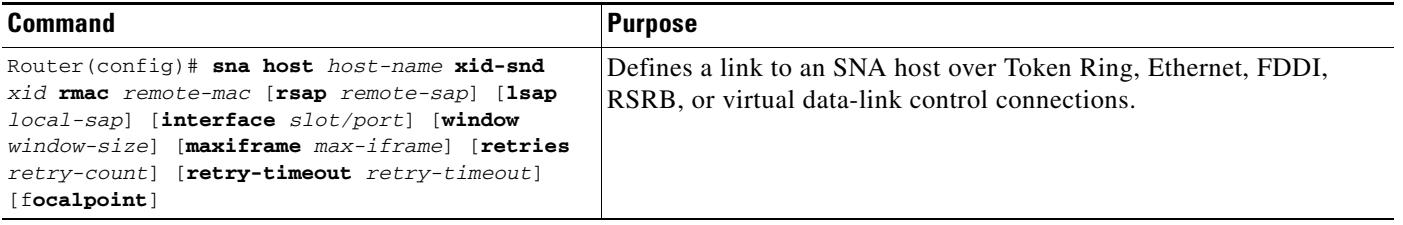

To define a link to an SNA host over an SDLC connection, use the following command in global configuration mode:

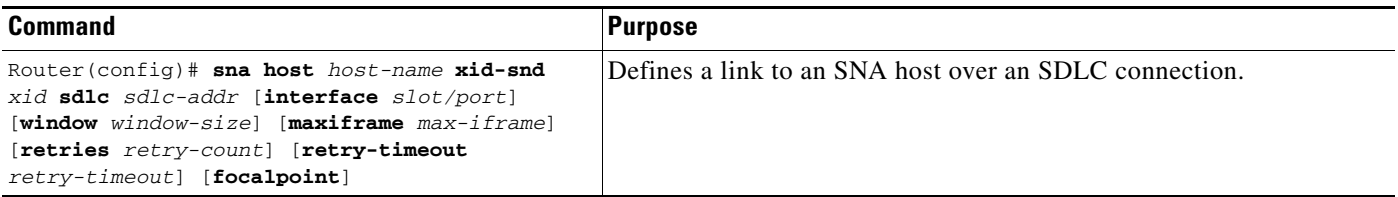

To define a link to an SNA host over an X.25/QLLC connection, use the following command in global configuration mode:

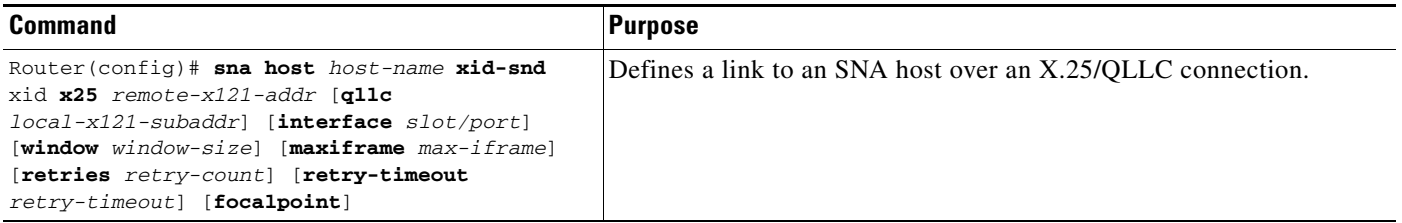

To define a link to an SNA host over a Frame Relay connection, use the following command in global configuration mode:

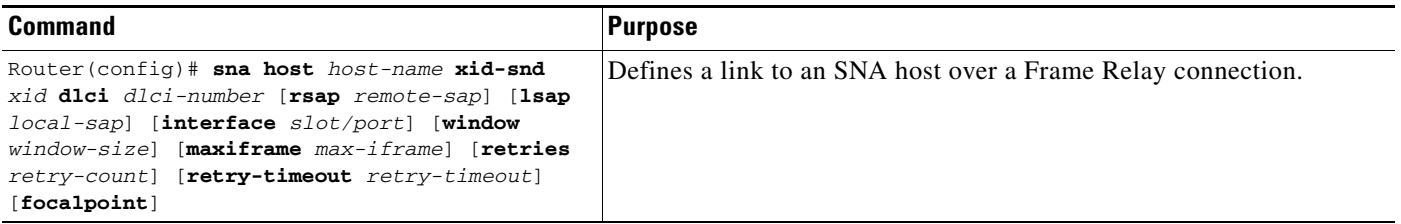

## <span id="page-16-0"></span>**Configuring Service Point Support to Use a Data-Link Control**

To configure Service Point to use a data-link control, perform the tasks in one of the following sections:

- **•** [Configuring Service Point to Use Token Ring, Ethernet, or FDDI, page 18](#page-17-0)
- **•** [Configuring Service Point to Use RSRB, page 18](#page-17-1)
- **•** [Configuring Service Point to Use RSRB with Local Acknowledgment, page 18](#page-17-2)
- **•** [Configuring Service Point to Use Virtual Data-Link Control, page 19](#page-18-0)
- **•** [Configuring Service Point Support for Frame Relay, page 20](#page-19-0)
- **•** [Configuring Service Point Support for SDLC, page 20](#page-19-1)
- **•** [Configuring Service Point Support for X.25, page 20](#page-19-2)

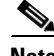

 $\mathbf I$ 

**Note** You do not need to perform this task if you have configured a DSPU host with the **focalpoint** parameter and have configured the DSPU host to use a data-link control.

ן

#### <span id="page-17-0"></span>**Configuring Service Point to Use Token Ring, Ethernet, or FDDI**

To enable a local SAP on the Token Ring, Ethernet, or FDDI interfaces for use by SNA Service Point, use the following command in interface configuration mode:

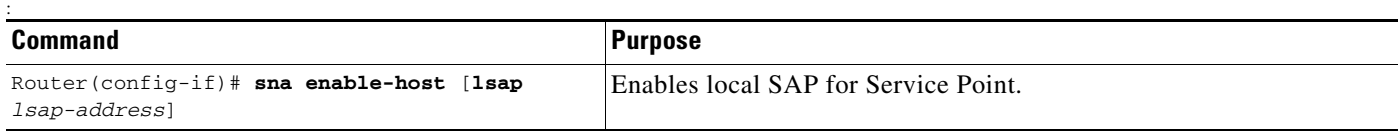

Once a local SAP is enabled, it is ready to accept incoming connection attempts from the remote host. Alternately, initiate an outgoing connection to the remote host by using the following command in interface configuration mode:

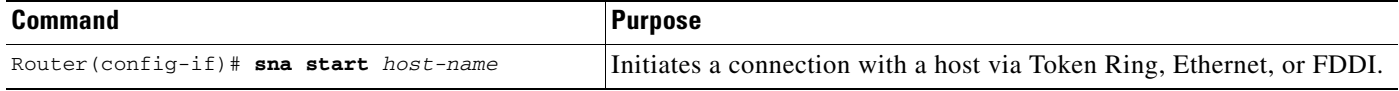

#### <span id="page-17-1"></span>**Configuring Service Point to Use RSRB**

To define the Service Point/RSRB data-link control interface, use the following commands in global configuration mode:

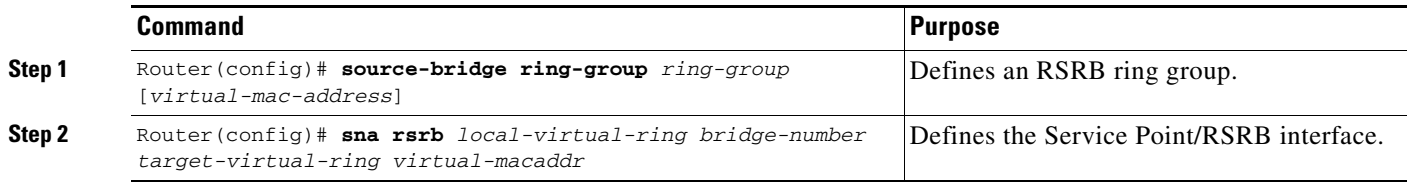

To enable a local SAP on RSRB for use by hosts, use the following command in global configuration mode:

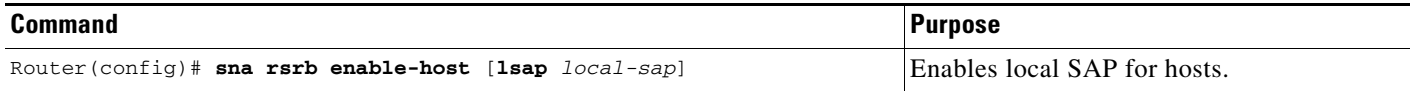

Once a local SAP is enabled, it is ready to accept incoming connection attempts from the remote host over RSRB. Alternatively, initiate an outgoing connection to the remote host by using the following command in global configuration mode:

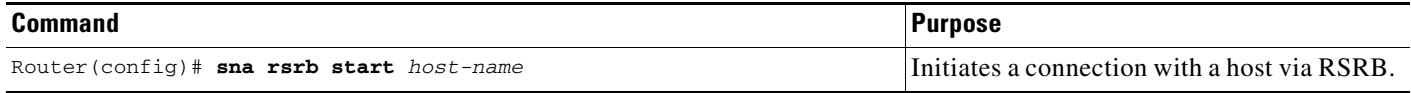

#### <span id="page-17-2"></span>**Configuring Service Point to Use RSRB with Local Acknowledgment**

To configure Service Point to use RSRB with local acknowledgment, use the following commands in global configuration mode:

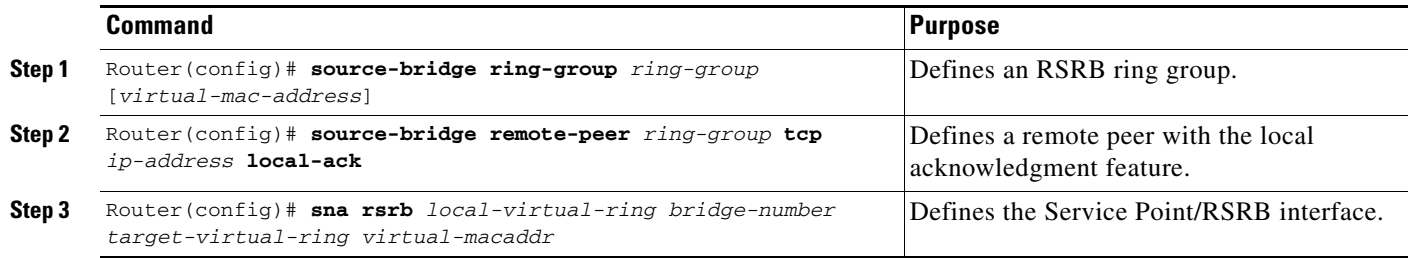

#### <span id="page-18-0"></span>**Configuring Service Point to Use Virtual Data-Link Control**

To configure SNA Service Point to use virtual data-link control, you must create an SNA virtual data-link control interface.

Similar to our implementation of SDLLC, the SNA virtual data-link control interface uses the concept of a virtual Token Ring device residing on a virtual Token Ring to represent the Cisco IOS software to upstream hosts and downstream PUs across a network.

Because the upstream host and downstream PU expect their peer to also be on a Token Ring, you must assign a virtual Token Ring address (the SNA virtual data-link control virtual MAC address) to the SNA virtual data-link control interface. Like real Token Ring addresses, the SNA virtual MAC address must be unique across the network.

You must also identify the source-route bridging virtual ring number with which the SNA virtual MAC address will be associated. The source-route bridging virtual ring number is set using the **source-bridge ring-group** command, which is documented in the "Source-Route Bridging Commands" chapter of the *Cisco IOS Bridging and IBM Networking Command Reference* (Volume 1 of 2).

The combination of the SNA virtual MAC address and the source-route bridging virtual ring number identifies the SNA virtual data-link control interface to the rest of the DLSw+ network.

When an end station (either an upstream host or a downstream PU) attempts to connect with the SNA Service Point software, the following events occur:

- **1.** The end station sends explorer packets with the locally administered MAC address on the router interface to which the end station is connected.
- **2.** The router configured with that locally administered MAC address intercepts the frame, DLSw+ adjusts the RIF and sends a response to the end station.
- **3.** The end station establishes a session with the SNA Service Point router.

Prior to creating the SNA virtual data-link control interface, you must also configure DLSw+ peers so that DLSw+ can provide the communication path. The commands for defining DLSw+ local and remote peers are documented in the "DLSw+ Configuration Commands" chapter of the *Cisco IOS Bridging and IBM Networking Command Reference* (Volume 1 of 2).

To define the Service Point virtual data-link control interface, use the following command in global configuration mode:

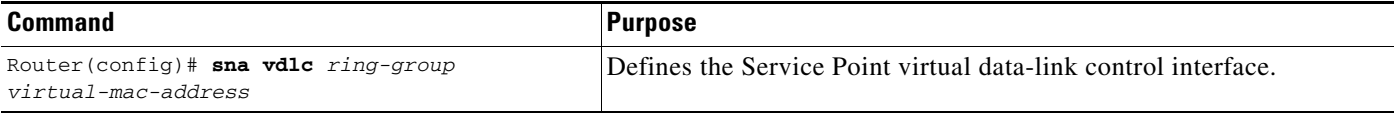

ן

After you create the SNA virtual data-link control interface, configure SNA Service Point to use virtual data-link control by enabling a local SAP for upstream connections. To enable a local SAP on virtual data-link control for use by hosts, use the following command in global configuration mode:

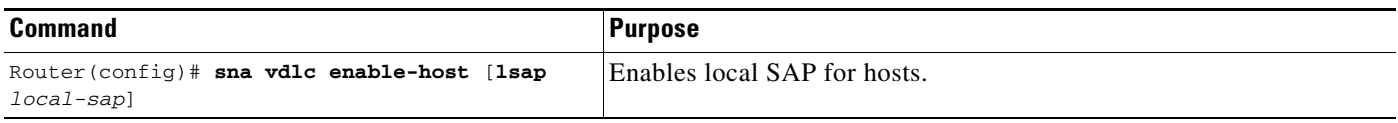

Once a local SAP is enabled, it is ready to accept incoming connection attempts from the remote host using virtual data-link control. Alternatively, initiate an outgoing connection to the remote host by using the following command in global configuration mode:

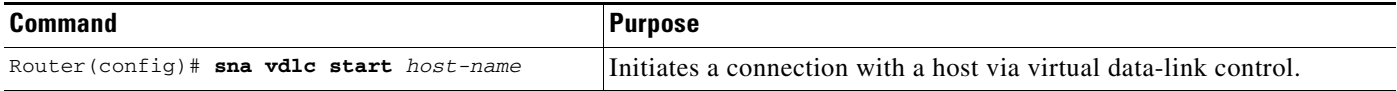

#### <span id="page-19-0"></span>**Configuring Service Point Support for Frame Relay**

To configure Service Point support for Frame Relay, use the following commands in interface configuration mode:

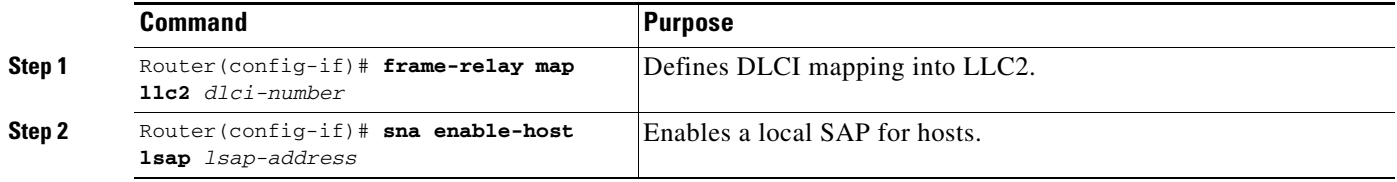

#### <span id="page-19-1"></span>**Configuring Service Point Support for SDLC**

To configure Service Point support for SDLC, use the following commands in interface configuration mode:

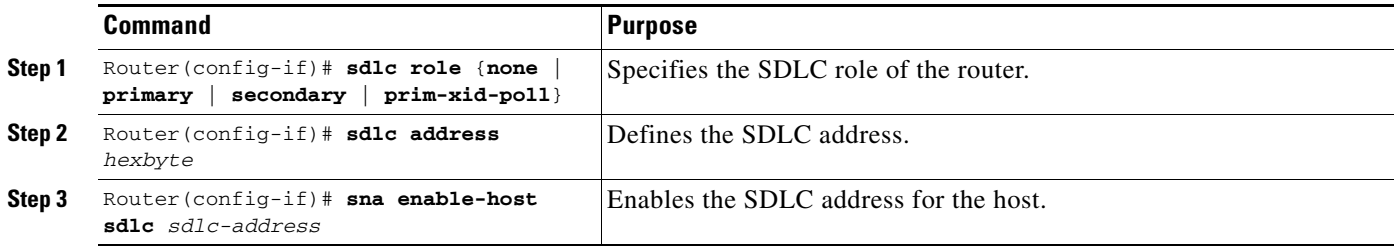

#### <span id="page-19-2"></span>**Configuring Service Point Support for X.25**

To configure Service Point support for X.25, use the following commands in interface configuration mode:

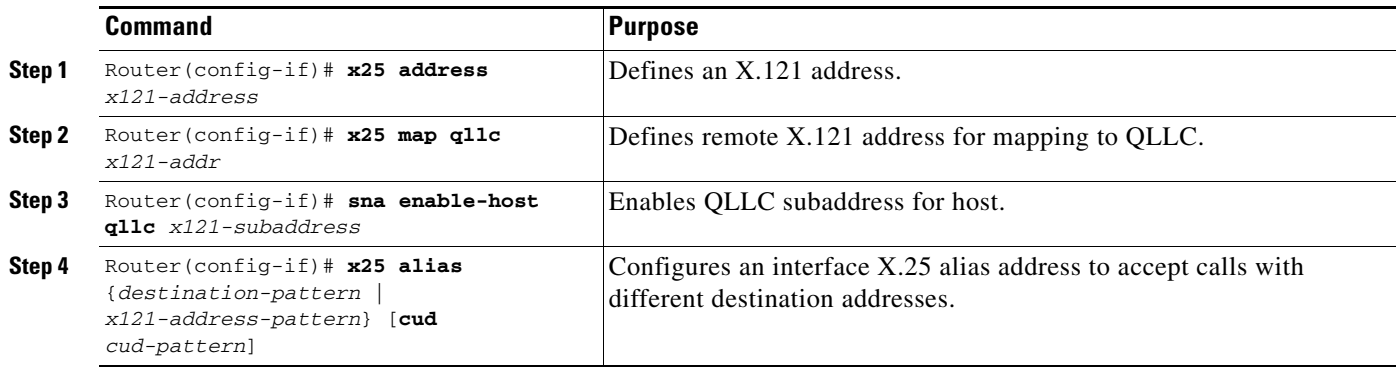

## <span id="page-20-1"></span>**Specifying Names for All Attached LANs**

You can specify names for all Token Ring or Ethernet LANs attached to the router. These names are used to identify the LAN when the Cisco IOS software sends an Alert to the host. To specify names for all attached LANs, use the following command in interface configuration mode:

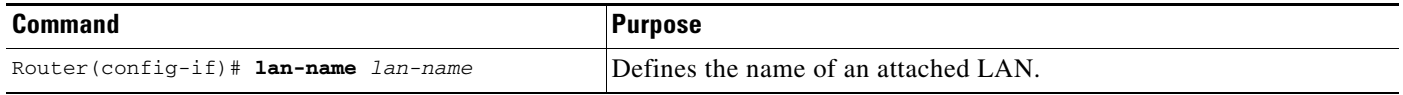

## <span id="page-20-2"></span>**Specifying the Physical Location of the Router**

 $\mathbf I$ 

You can specify the physical location of the router if you intend requesting vital product information from the router. To specify the physical location, use the following command in interface configuration mode:

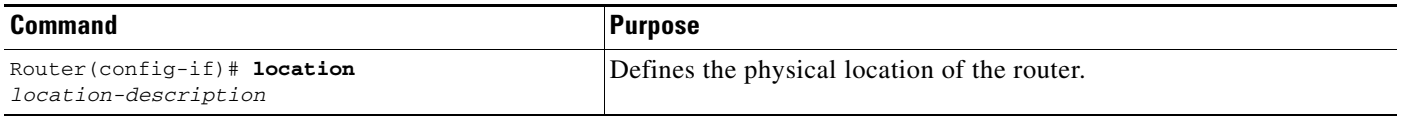

# <span id="page-20-0"></span>**Monitoring and Maintaining DSPU and SNA Service Point Feature Status**

You can monitor the status of the DSPU and SNA Service Point features. To display information about the state of the DSPU and SNA Service Point features, use the following commands in privileged EXEC mode:

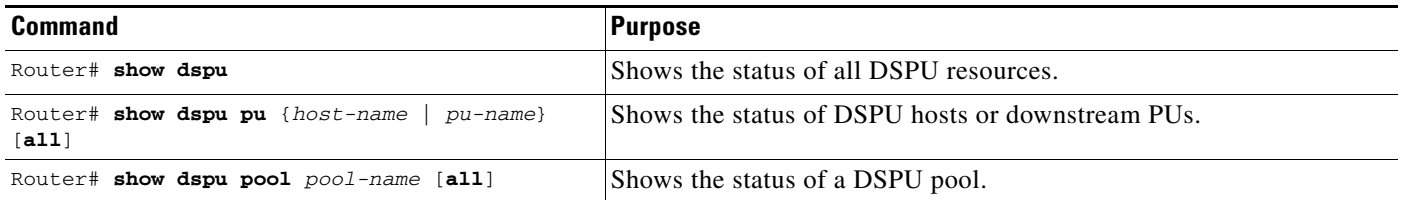

ן

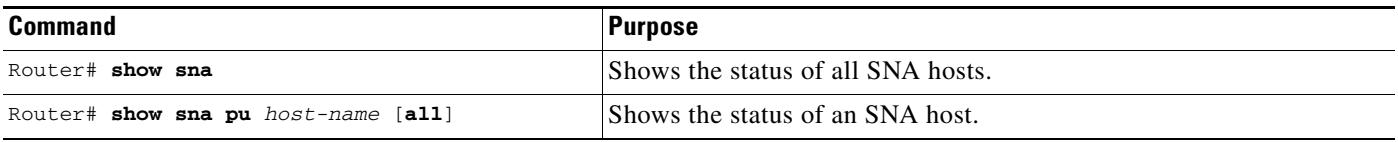

To control the reporting of DSPU notification events (DSPU-specific SNMP Traps and Unsolicited SNA Messages to Operator), use the following command in global configuration mode:

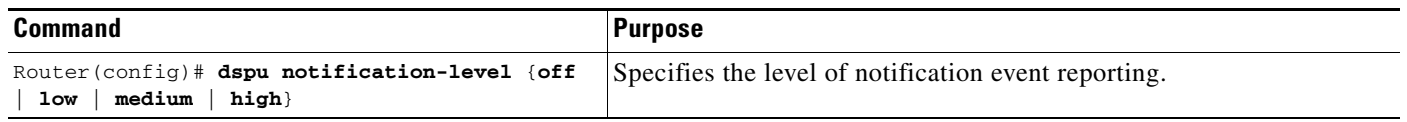

# <span id="page-21-0"></span>**DSPU and SNA Service Point Configuration Examples**

The following sections provide DSPU and SNA Service Point configuration examples:

- **•** [Dedicated LU Routing Example, page 22](#page-21-1)
- **•** [Pooled LU Routing Example, page 23](#page-22-0)
- **•** [Upstream Host via RSRB DSPU Configuration Example, page 24](#page-23-0)
- [DSPU over DLSw+ using Virtual Data-Link Control Configuration Example, page 24](#page-23-1)
- **•** [Downstream PU via SDLC DSPU Configuration Example, page 25](#page-24-0)
- **•** [Upstream Host via SDLC DSPU Configuration Example, page 25](#page-24-1)
- **•** [Downstream PU via QLLC/X.25 DSPU Configuration Example, page 26](#page-25-0)
- **•** [Upstream Host via Frame Relay DSPU Configuration Example, page 26](#page-25-1)
- **•** [DSPU NCIA Configuration Example, page 27](#page-26-0)
- **•** [SNA Service Point Support Configuration Example, page 27](#page-26-1)
- [SNA Service Point over DLSw+ Using Virtual Data-Link Control Configuration Example, page 28](#page-27-0)

### <span id="page-21-1"></span>**Dedicated LU Routing Example**

[Figure 3](#page-22-1) illustrates the use of dedicated LU routing. Each upstream host LU is dedicated for use by a specific downstream LU.

 $\mathbf{I}$ 

I

#### <span id="page-22-1"></span>*Figure 3 Dedicated LU Routing*

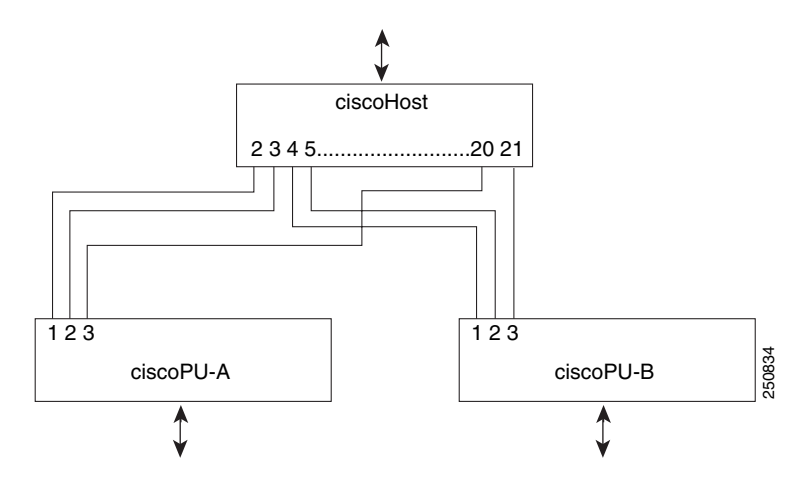

The following is a configuration file for the dedicated LU routing shown in [Figure 3:](#page-22-1)

```
dspu host ciscohost xid-snd 06500001 rmac 4000.3745.0001
dspu pu ciscopu-a xid-rcv 05D00001 rmac 1000.5AED.0001
dspu lu 1 2 host ciscohost 2
dspu lu 3 3 host ciscohost 20
dspu pu ciscopu-b xid-rcv 05D00002 rmac 1000.5AED.0002
dspu lu 1 2 host ciscohost 4
dspu lu 3 3 host ciscohost 21
```
### <span id="page-22-0"></span>**Pooled LU Routing Example**

[Figure 4](#page-22-2) illustrates the use of pooled LU routing. Each upstream LU is configured in the LU pool and each downstream LU is configured as a pooled LU.

<span id="page-22-2"></span>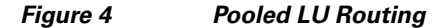

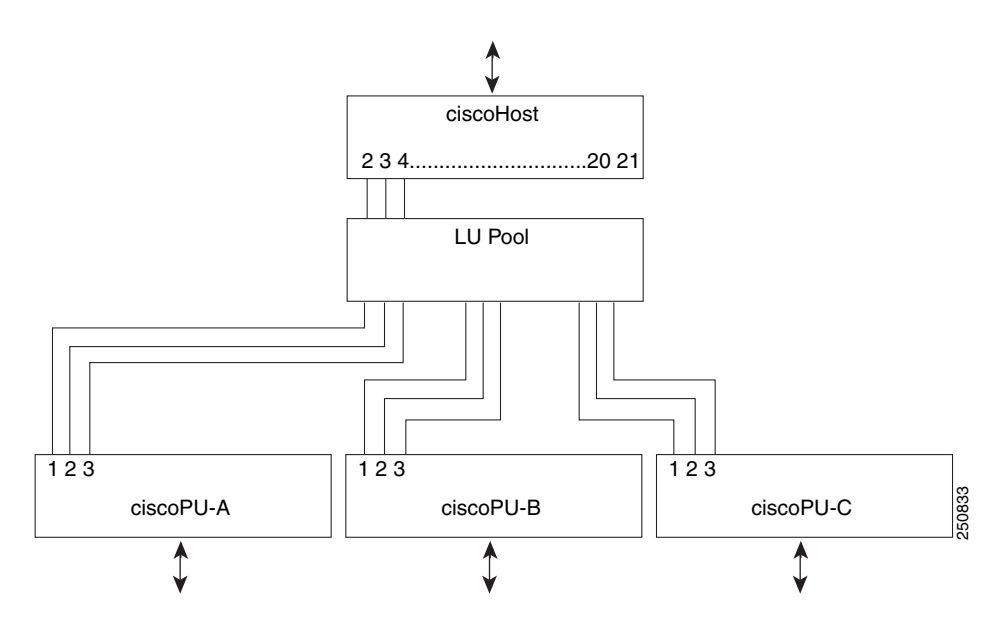

The following is a configuration file for the pooled LU routing shown in [Figure 4](#page-22-2):

I

```
dspu host ciscohost xid-snd 06500001 rmac 4000.3745.0001
dspu pool lupool host ciscohost lu 2 21
dspu pu ciscopu-a xid-rcv 05D00001 rmac 1000.5AED.0001
dspu lu 1 3 pool lupool
dspu pu ciscopu-b xid-rcv 05D00002 rmac 1000.5AED.0002
dspu lu 1 3 pool lupool
dspu pu ciscopu-c xid-rcv 05D00003 rmac 1000.5AED.0003
dspu lu 1 3 pool lupool
```
### <span id="page-23-0"></span>**Upstream Host via RSRB DSPU Configuration Example**

The following configuration example represents one possible definition for the network topology shown in [Figure 3.](#page-22-1) This example demonstrates the configuration of an upstream host via RSRB (with local acknowledgment) and downstream PUs via Token Ring.

```
source-bridge ring-group 99
source-bridge remote-peer 99 tcp 150.10.13.1
source-bridge remote-peer 99 tcp 150.10.13.2 local-ack
dspu rsrb 88 1 99 4000.ffff.0001
dspu rsrb enable-host lsap 4
dspu host ciscohost xid-snd 06500001 rmac 4000.3172.0001 rsap 4 lsap 4
dspu pool ciscopool host ciscohost lu 2 8
dspu rsrb start ciscohost
dspu pu ciscopu1 xid-rcv 05d00001 
dspu lu 2 3 pool ciscopool
dspu pu ciscopu2 xid-rcv 05d00002
dspu lu 2 4 pool ciscopool
dspu pu ciscopu3 xid-rcv 05d00003
dspu lu 2 2 pool ciscopool
dspu pu ciscopu4 xid-rcv 05d00004
dspu lu 2 2 pool ciscopool
dspu lu 3 3 host ciscohost 9
interface tokenring 0
description tokenring connection for downstream PUs
 ring-speed 16
 dspu enable-pu lsap 8
```
## <span id="page-23-1"></span>**DSPU over DLSw+ using Virtual Data-Link Control Configuration Example**

The following example illustrates pooled LU routing over DLSw+ using virtual data-link control:

```
source-bridge ring-group 99
dlsw local-peer peer-id 150.10.16.2
dlsw remote-peer 0 tcp 150.10.16.1
!
dspu vdlc 99 4000.4500.01f0
dspu vdlc enable-pu lsap 8
dspu vdlc enable-host lsap 12
!
dspu host HOST-B xid-snd 065bbbb0 rmac 4000.7000.01f1 rsap 4 lsap 12 focalpoint
dspu pool pool-b host HOST-B lu 2 254
!
```

```
dspu pu PU3K-A xid-rcv 05d0000a rmac 4000.3000.0100 rsap 10 lsap 8
dspu lu 2 254 pool pool-b
!
dspu default-pu
dspu lu 2 5 pool pool3k-a
!
dspu vdlc start HOST-B
dspu vdlc start PU3K-A
!
interface serial 3
description IP connection to dspu7k
ip address 150.10.16.2 255.255.255.0
clockrate 4000000
```
### <span id="page-24-0"></span>**Downstream PU via SDLC DSPU Configuration Example**

The following example demonstrates the configuration of downstream PUs via SDLC and an upstream host via Token Ring:

```
dspu host ciscohost xid-snd 06500001 rmac 4000.3172.0001 rsap 4 lsap 12
dspu pool ciscopool host ciscohost lu 2 11
!
dspu pu pu-sdlc0 sdlc C1 interface serial 0
dspu lu 2 6 pool ciscopool
!
dspu pu pu-sdlc1 sdlc C1 interface serial 1
dspu lu 2 6 pool ciscopool
!
interface serial 0
description SDLC connection for pu-sdlc0
 encapsulation sdlc
sdlc role primary
sdlc address C1 
 dspu enable-pu sdlc C1
clockrate 56000
!
interface serial 1
 description SDLC connection for pu-sdlc1
 encapsulation sdlc
sdlc role primary
sdlc address C1 
dspu enable-pu sdlc C1
clockrate 56000
!
interface tokenring 0
description tokenring connection for ciscohost
ring-speed 16
 dspu enable-host lsap 12
 dspu start ciscohost
```
### <span id="page-24-1"></span>**Upstream Host via SDLC DSPU Configuration Example**

The following example demonstrates the configuration of an upstream host via SDLC and downstream PUs via Token Ring and Ethernet:

```
dspu host ciscohost xid-snd 06500001 sdlc C1 interface serial 0
dspu pool ciscopool host ciscohost lu 2 11
!
```
I

```
dspu pu pu-token rmac 4000.4444.0001 rsap 4 lsap 8
dspu lu 2 6 pool ciscopool
!
dspu pu pu-ether rmac 0200.2222.0001 rsap 4 lsap 8
dspu lu 2 6 pool ciscopool
!
interface serial 0
description SDLC connection for ciscohost
encapsulation sdlc
sdlc role secondary
sdlc address C1 
dspu enable-host sdlc C1
clockrate 56000
dspu start ciscohost
!
interface tokenring 0
description tokenring connection for pu-token
ring-speed 16
dspu enable-pu lsap 8
!
interface ethernet 0
description Ethernet connection for pu-ether
dspu enable-pu lsap 8
```
## <span id="page-25-0"></span>**Downstream PU via QLLC/X.25 DSPU Configuration Example**

The following example demonstrates the configuration of a downstream PU via QLLC/X.25 and upstream host via Ethernet:

```
x25 routing
!
dspu host ciscohost xid-snd 06500001 rmac 0200.2222.0001 rsap 4 lsap 12
dspu pool ciscopool host ciscohost lu 2 11
!
dspu pu pu-qllc x25 320108 qllc 08
dspu lu 2 11 pool ciscopool
!
interface serial 0
description QLLC connection for pu-qllc
encapsulation x25 
x25 address 3202
x25 map qllc 320108
dspu enable-pu qllc 8
!
interface ethernet 0
description Ethernet connection for pu-ether
dspu enable-host lsap 12
dspu start ciscohost
!
x25 route ^3202.* alias serial 0
```
### <span id="page-25-1"></span>**Upstream Host via Frame Relay DSPU Configuration Example**

The following example demonstrates the configuration of an upstream host via Frame Relay and downstream PUs via Token Ring and Ethernet:

```
dspu host ciscohost xid-snd 06500001 dlci 200 rsap 4 lsap 12
dspu pool ciscopool host ciscohost lu 2 11
!
dspu pu pu-token rmac 4000.4444.0001 rsap 4 lsap 8
```

```
dspu lu 2 6 pool ciscopool
!
dspu pu pu-ether rmac 0200.2222.0001 rsap 4 lsap 8
dspu lu 2 6 pool ciscopool
!
interface serial 0
description Frame Relay connection for ciscohost
 encapsulation frame-relay ietf
 frame-relay map llc2 200
 dspu enable-host lsap 12
dspu start ciscohost
!
interface tokenring 0
description tokenring connection for pu-token
ring-speed 16
dspu enable-pu lsap 8
!
interface ethernet 0
 description Ethernet connection for pu-ether
 dspu enable-pu lsap 8
```
### <span id="page-26-0"></span>**DSPU NCIA Configuration Example**

I

The following example illustrates an NCIA client/server session using DSPU:

```
ncia server 1 10.2.20.4 4000.3745.0001 1000.0000.0001 128
!
dspu ncia 1
dspu ncia enable-pu lsap 8
!
dspu host HOST-9370 xid-snd 11100001 rmac 4000.1060.1000 rsap 4 lsap 4
!
dspu pu CISCOPU-A xid-rcv 01700001
dspu lu 2 6 host HOST-9370 2
!
interface TokenRing 0
ring-speed 16
llc2 xid-retry-time 0
dspu enable-host lsap 4
dspu start HOST-9370
!
```
## <span id="page-26-1"></span>**SNA Service Point Support Configuration Example**

The following is an example of an RSRB configuration that implements SNA Service Point:

```
source-bridge ring-group 99
source-bridge remote-peer 99 tcp 150.10.13.2 local-ack
!
sna rsrb 88 1 99 4000.ffff.0001
!
sna host CNM02 xid-snd 05dbc000 rmac 4001.3745.1088 rsap 4 lsap 4 focalpoint
sna rsrb enable-host lsap 4
sna rsrb start CNM02
!
```
 $\overline{\phantom{a}}$ 

# <span id="page-27-0"></span>**SNA Service Point over DLSw+ Using Virtual Data-Link Control Configuration Example**

The following is an example of an SNA Service Point configuration that uses virtual data-link control over DLSw+:

```
source-bridge ring-group 99
dlsw local-peer peer-id 150.10.16.2
dlsw remote-peer 0 tcp 150.10.16.1
!
sna vdlc 99 4000.4500.01f0
sna vdlc enable-host lsap 12
!
sna host HOST-B xid-snd 065bbbb0 rmac 4000.7000.01f1 rsap 4 lsap 12 focalpoint
!
sna vdlc start HOST-B
!
interface serial 3
description IP connection to dspu7k
 ip address 150.10.16.2 255.255.255.0
clockrate 4000000
```
Cisco and the Cisco Logo are trademarks of Cisco Systems, Inc. and/or its affiliates in the U.S. and other countries. A listing of Cisco's trademarks can be found at [www.cisco.com/go/trademarks.](http://www.cisco.com/go/trademarks) Third party trademarks mentioned are the property of their respective owners. The use of the word partner does not imply a partnership relationship between Cisco and any other company. (1005R)

Any Internet Protocol (IP) addresses used in this document are not intended to be actual addresses. Any examples, command display output, and figures included in the document are shown for illustrative purposes only. Any use of actual IP addresses in illustrative content is unintentional and coincidental.

© 2008 Cisco Systems, Inc. All rights reserved.